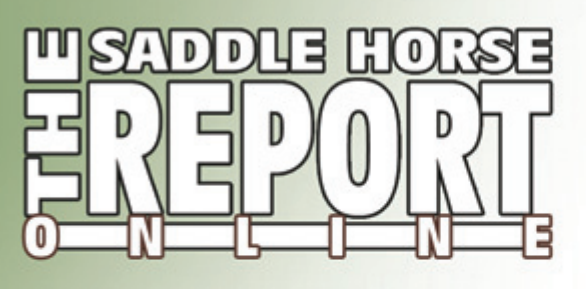

# Frequently Asked Questions How Do I Use The Progeny Search? Introducing The Newest Information Tool for the Breeder...

## What I can learn...

- You can make better breeding decisions for your broodmare by searching her bloodline to see what sires have crossed well in producing show ring stars.
- You will be able to compare and contrast the get produced by different crosses by studying the show ring records of the offspring of each cross.
- This is a tool that no mare owner should be without!

### • How can I find out where a stallion stands that is on my broodmare's bloodline list?

 We are currently offering stallion owners the chance to have a small banner ad appear in the right hand column each time their stallion is on the search results. These banners will link you directly with the stallion manager to secure breeding to the stallion you are interested in. For stallions that do not have a banner, be sure to check our Stallion Showcase at SaddleHorseReport.com or watch for their ads in the print edition of Saddle Horse Report.

#### • My horse got a ribbon in 2007 or beyond and his points are not showing up in the search?

 There are a couple of reasons his points might not show up. It might be that we don't have the pedigree information for your horse. If so, his name will appear in red in the show results and you can call our office to give us that information.

Or perhaps the show results did not reflect his registered name. For our information to be complete and correct, it is important that horses are shown according to their correct registered name. If your horse is not receiving points correctly in the High Point REPORT or the Breeders REPORT due to being shown under a different name, call our office at 931-684-8123 to give us the details.

#### • I'd like to see a mare ranking online.

 That's a great idea and one we are considering for our 2009 update. If you have other ideas for information you'd like to see online, please email our office at cparsons@horseworld.net. We want to give you the information you need to make the best breeding decisions!

### Where do I start?

 In the left hand menu choose PROGENY SEARCH. Choose a breed and input the name of the sire of your broodmare without any punctuation. Be sure to click the Search button. Select the sire's name you are looking for from the search results that are returned.

#### **Progeny Search** ing data available for show season 2007 and beyond

Step 1: Begin by selecting a breed from the drop down menu, and then entering the nan of a Broodmare Sire in the box below (without any punctuation), then click the "Search!" button. You may enter a partial name to make your search broader.

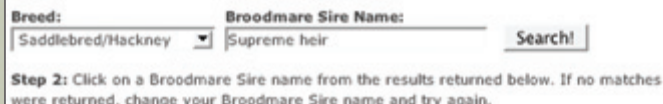

1 matching results

**BROODMARE SIRE RESULTS** SUPREME HEIR

**RESULTS & STATISTICS** C **Show Results** Re<br>Se **Judges Cards** High Point REPORT D **Breeder's REPORT** Sibling Search Progeny Search Check Show Records **SUBSCRIBER SERVICES** My Home Page **SHOWCASE Challing** 

 The list that returns is a ranking of the sires that have crossed with that broodmare's bloodline and produced show ring stars in 2007 and beyond. This list is cumulative beginning with the 2007 show season, so throughout 2008 and beyond, this list will continue to change as we gather more data about how the offspring are performing in the show ring.

 The list is organized in descending order by total points earned by the offspring

run another searc

in the show ring. You can also choose to sort the list by any of the column heads. For instance, you can click on the column Get to return a list of the sires who have crossed

most often with that bloodline in our database. Please remember, our database does not include all offspring, but only offspring who have earned a ribbon at a horse show in 2007 or later.

 You might also want to analyze the data by reviewing the Average Points Per Get (APG) or by the Average Points Per Performance (APP). The average points per get is the point total divided by the number of get in our database for that cross. The average points per performance is the point total divided by the number of classes those get have performed in.

 There is a wealth of data that is available in this progeny search. We hope that you find it useful in making your next breeding decisions.

#### **Progeny Search SUPREME HEIR: Sire List**

Click on the horses name to see the points calculations. For information on how<br>the results below, or to contact us regarding this information, please click here. on how we calculate Want to talk about it? Check out our griline message boards and see what our readers are

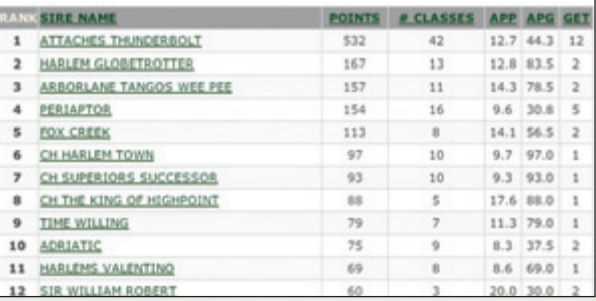